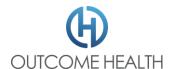

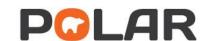

## POLAR Hummingbird Installation Checklist

\*Indicates a required Field

| *Site/Practice | Name:                   |                         |
|----------------|-------------------------|-------------------------|
|                | Requested Install Date: | Requested Install Time: |
| *Site Contact  | Name:                   |                         |
|                | Email:                  | Ph.                     |
| *PHN Details   | PHN Name:               |                         |
|                | Contact Name:           | Ph.                     |
| IT Contact     | Company:                |                         |
|                | Name:                   | Ph.                     |

## \*What clinical software you are using (Pick one):

| □ Medical Director Clinical & Medical Director Pracsoft                                                                                                    |
|----------------------------------------------------------------------------------------------------|
| □ Best Practice Clinical & Best Practice Management                                                                                                    |
| Database Password (bpsrawpassword): max. 10 alphanumeric                                                                                                    |
| if this password is unknown, please contact Best Practice Support to reset / create a PASSWORD at least 5 business days prior to the installation appointment |
| □ ZedMed Clinical & ZedMed Office                                                                                                    |
| INTEGRATOR Account Password:                                                                                                    |
| Directory (where the Superplus file is stored e.g. C:\Zedmed\Superplus):                                                                                      |
| □ Other:                                                                                                    |
| For installations with other combinations of clinical software POLAR reports may have missing data. Please contact your PHN for advice.                       |

## \*What is the server name for the clinical software in use

| Has the site been registered in POLAR explorer? (ask your PHN)                   |  |
|----------------------------------------------------------------------------------|--|
| Local Administrator access available on the day?                                 |  |
| Site Contact available to provide verification code?                             |  |
| If clinical software password not above, can server admin/site contact enter it? |  |
| Install machine is a 64 bit version of windows/windows server?                   |  |
| Internet speed at site is >=2Mbps                                                |  |
| Free disk space >10GB?                                                           |  |
| Minimum .net framework 4.6.2 installed?                                          |  |
| Monitor resolution 1920x1080 for viewing reports?                                |  |

Notes: If the form has missing information or does not meet the standard requirements we may not be able to complete your installation as scheduled or it may impact your POLAR experience. The recommended browser for accessing POLAR reports is Chrome.

\*Server Name: \_\_\_\_\_